## **A ARC új á ió b ók Az új gener ciós róker rendszere**

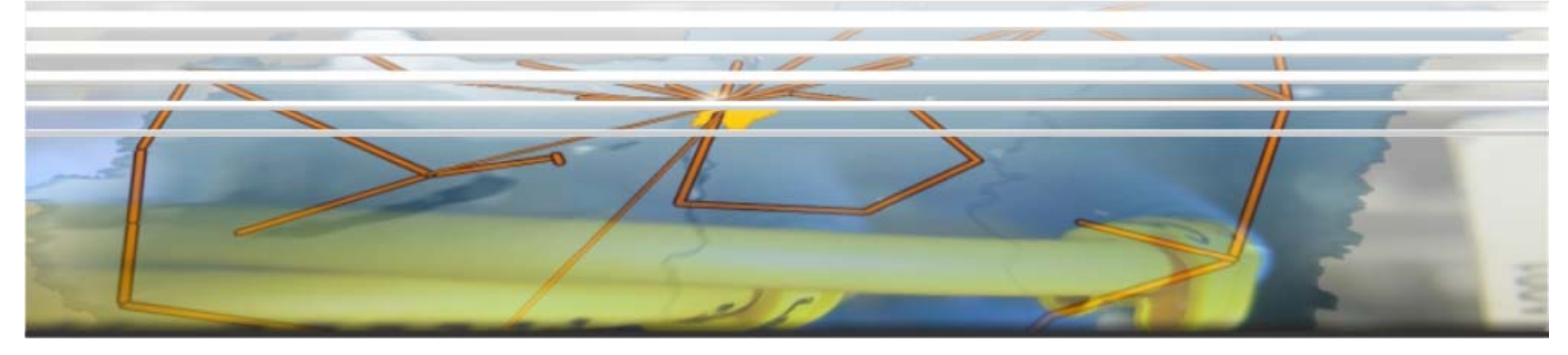

2009 04 16 2009.04.16.roczei@niif.hu Szeged, Networkshop 2009

R őczei Gábor

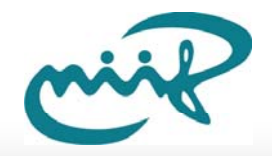

## **Rövid összefoglaló**

- $\bullet$ KnowARC projekt
- $\bullet$ Mi is a bróker, miért van rá szükség?!
- ARC bróker
- • Bróker modulok
	- $\mathcal{L}_{\mathrm{eff}}$ • RandomBroker
	- $\mathcal{L}_{\mathcal{A}}$ FastestCPUBroker
	- $\mathcal{C}_{\mathcal{A}}$ FastestQueueBroker
	- $\mathcal{C}$ DataBroker
- $\bullet$ Saját bróker modul fejlesztése: C++, Python nyelveken

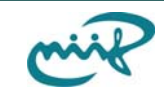

## **KnowARC** projekt

- •2006-ban indult
- $\bullet$ Kiemelt Európai Uniós projekt
- $\bullet$  NorduGrid köztesrétege: Advanced Resource Connector (ARC)
- $\bullet$ Web service technológia alkalmazása
- $\bullet$ Gridek közti együtm űködés: Unicore, gLite, ARC
- Szabványok használata (JSDL, OGSA BES, GLUE2, stb.)

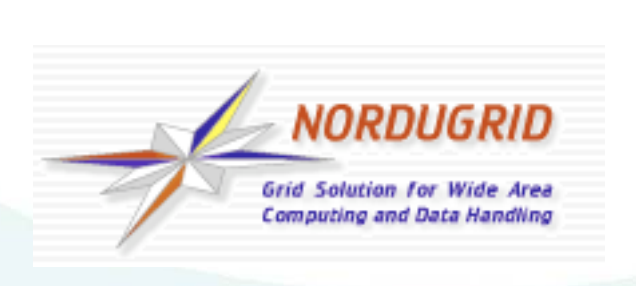

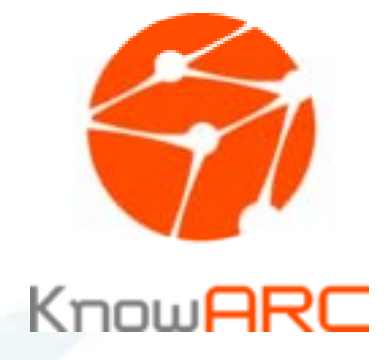

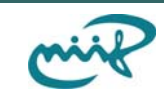

### **Miért van szükség brókerre?**

- • A felhasználó szeretné olyan gépen futtatni a programját, ami minden tekintetben megfelel ő számára: memória, helyterület, futtatási környezet, stb.
- •Intelligens döntés hozás valamilyen algoritmus alapján

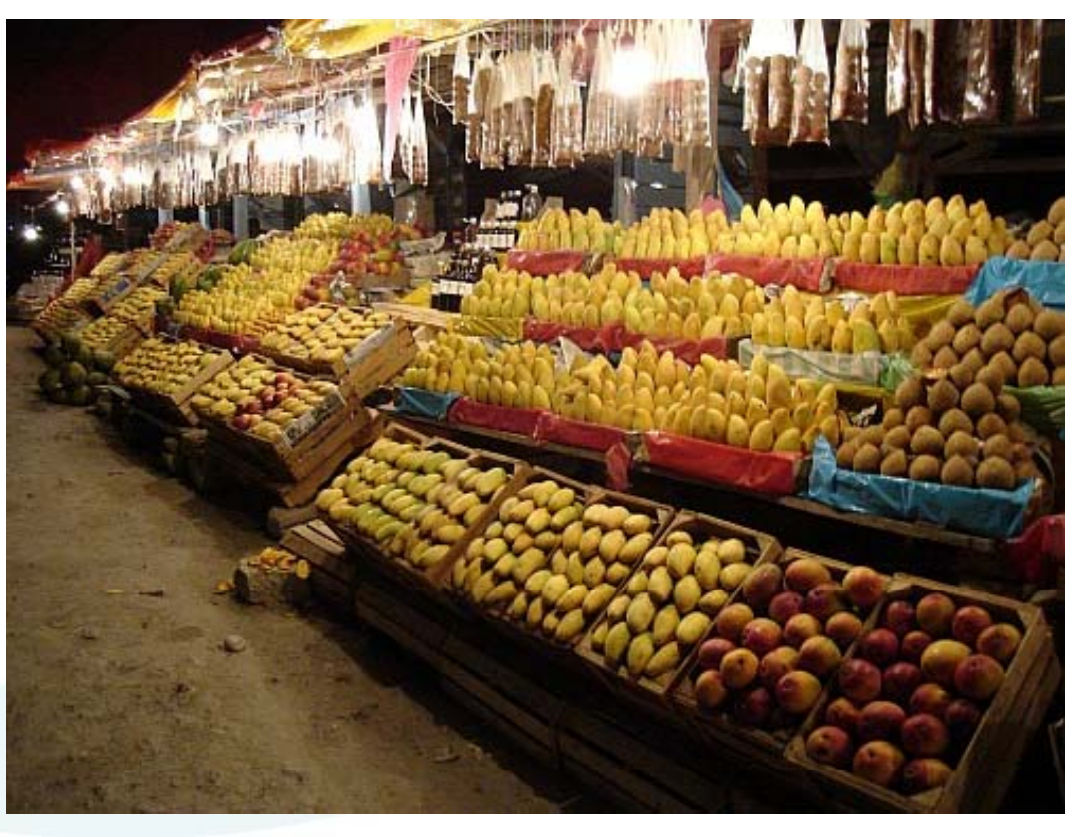

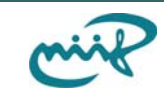

## **ARC bróker áttekintése (2/1.)**

- Az ARC bróker a kliens oldalon helyezkedik el
- Kihasználja az ARC kliens könyvtár által adott eszközöket
- Köztesréteg független brókerezés: ARC, gLite, Unicore
- Betölthető modul

5. oldal

- Kiegészítő modul is fejleszthető hozzá
- Az broker mag végzi a felhasználó programja által igényelt és a rendelkezésre álló er őforrások összehasonlítását
- A bróker kiegészít ő modulok már csak a kapott lista rendezését végzik valamilyen algoritmus szerint (pl. futás idej ű adatok)

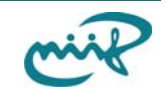

### **ARC bróker áttekintése (2/2.)**

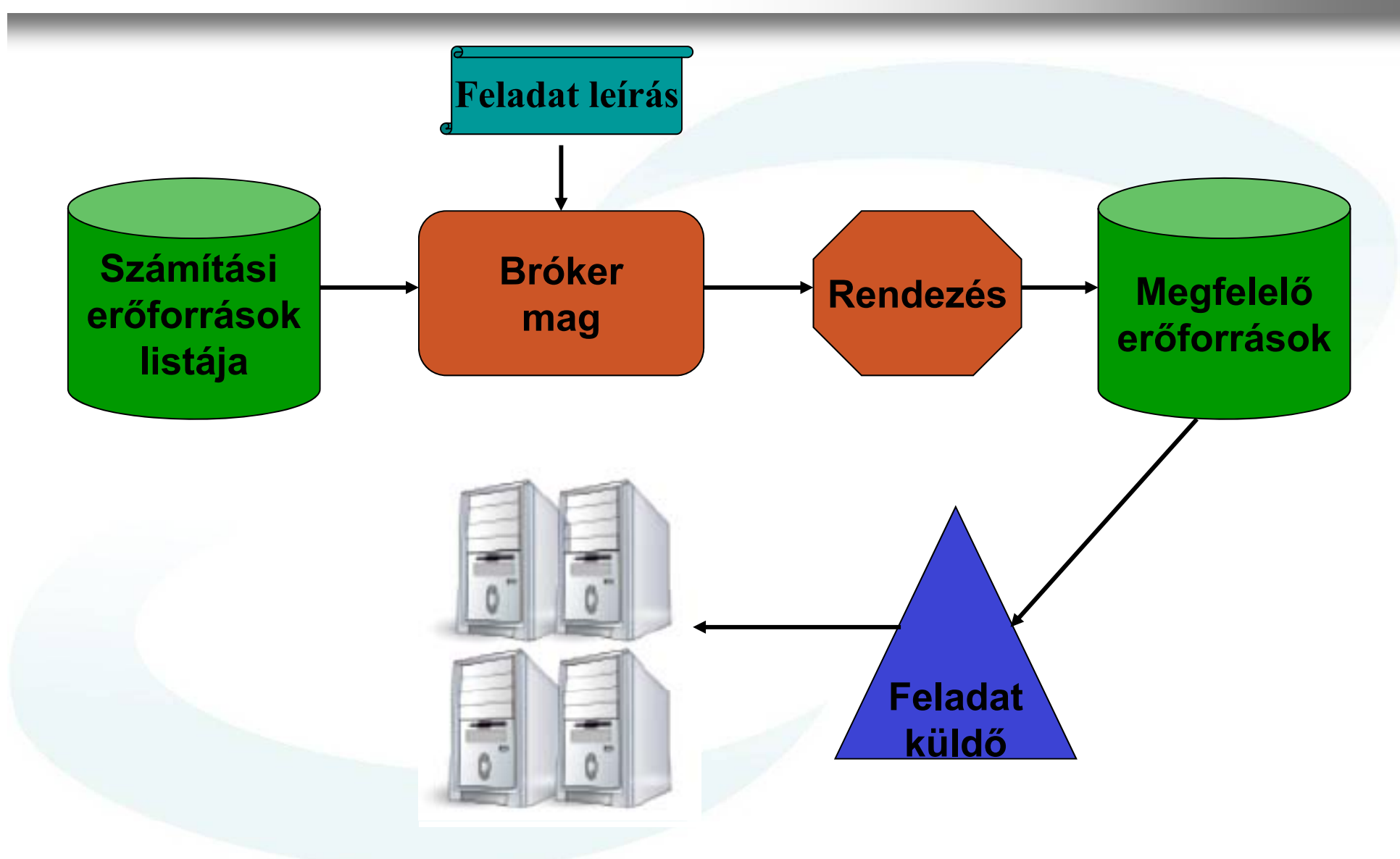

6. oldal

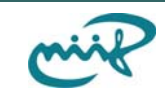

## **Bels ő reprezentációk Nemzeti Információs Infrastruktúra Fejlesztési Intézet**

- $\bullet$ ExecutionTarget (GLUE2)
- $\bullet$ JobInnerRepresentation (GIN/PGI JSDL)

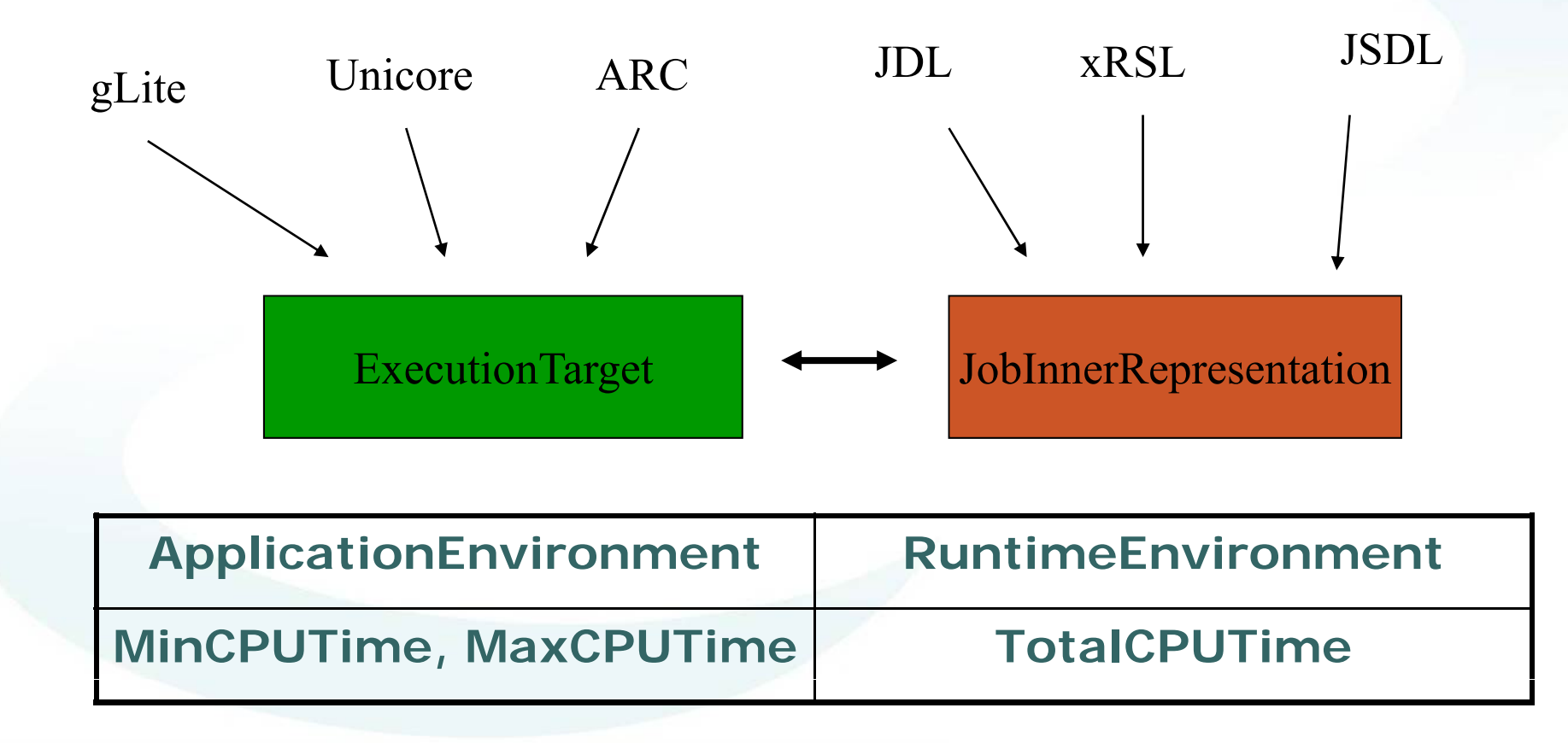

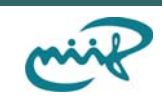

#### **Broker modulok - RandomBrokerNemzeti Információs Infrastruktúra Fejlesztési Intézet**

• Véletlenszer ű sorrendet csinál

### El őtte: A, B, C, D Utána: C, A, D, B

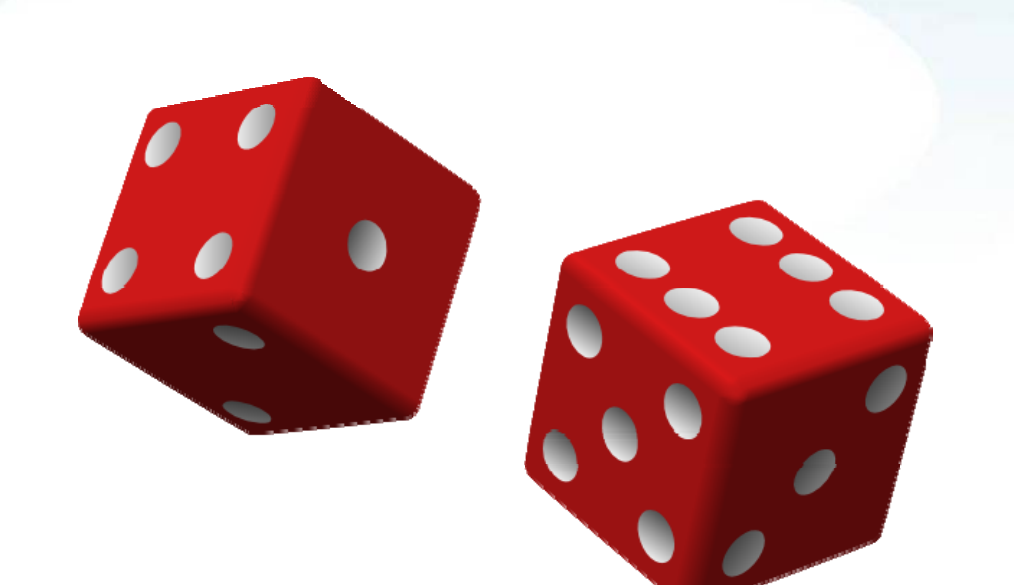

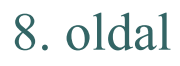

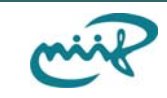

### **Broker modulok - FastestCPUBroker**

- $\bullet$ CPU sebességnek megfelel ően rendez
- $\bullet$ Integer Component of SPEC CPU2000 (CINT2000)

Működési elv:

- $\bullet$  Els ő lépésként eltávolítja azokat a klasztereket, amelyek nem publikálják a a specint2000-es benchmark értéket
- • Olyan rendezést végez, hogy a lista elején lesz a legnagyobb benchmark érték ű és a végén a legkisebb

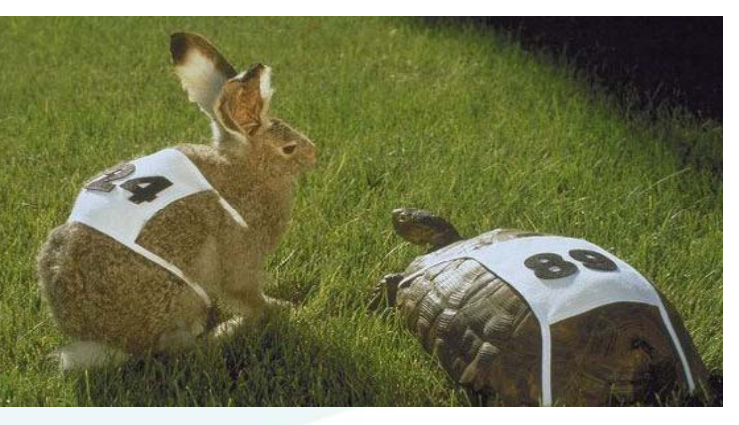

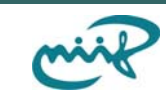

### **Broker modulok - FastestQueueBroker**

- • A várakozó sorok hossza szerint végzi el a rendezést Működési elve:
- $\bullet$  Els ő lépésként eltávolítja azokat a, amelyek nem publikálják a TotalSlots, FreeSlots, WaitingJobs értékeket
- $\bullet$ • A lista elejére az fog kerülni, ahol a WaitingJobs/TotalJobs érték a legkisebb, minél nagyobb, annál hátrébb fog kerülni
- • Terhelés elosztás több üres várakozó sor esetén: FreeSlots értéket illetve a véletlenszám generátort használjuk fel.
- • Például:
	- $\blacksquare$  A.WaitingJobs = 0 és B.WaitingJobs = 0
	- A.FreeSlots = 90 és B.FreeSlots= 10
	- "A" várakozó sor lesz a nyertes, 90% eséllyel

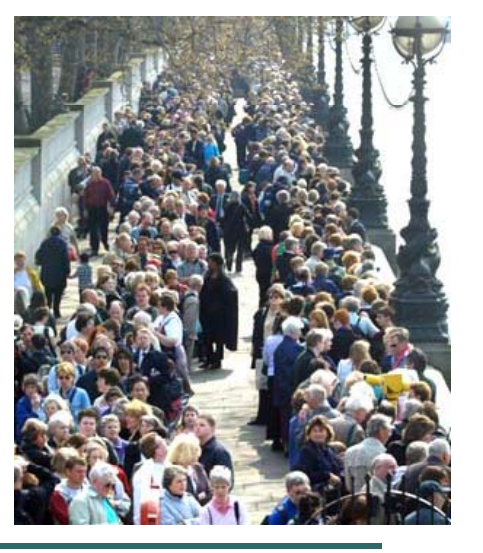

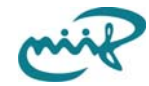

### **Bróker modulok – DataBroker 2/1.**

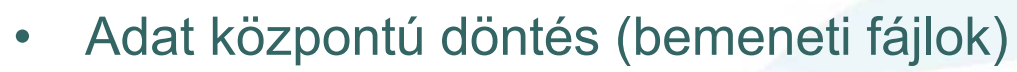

 $\bullet$ A-REX szolgáltatás (számítási er őforrás)

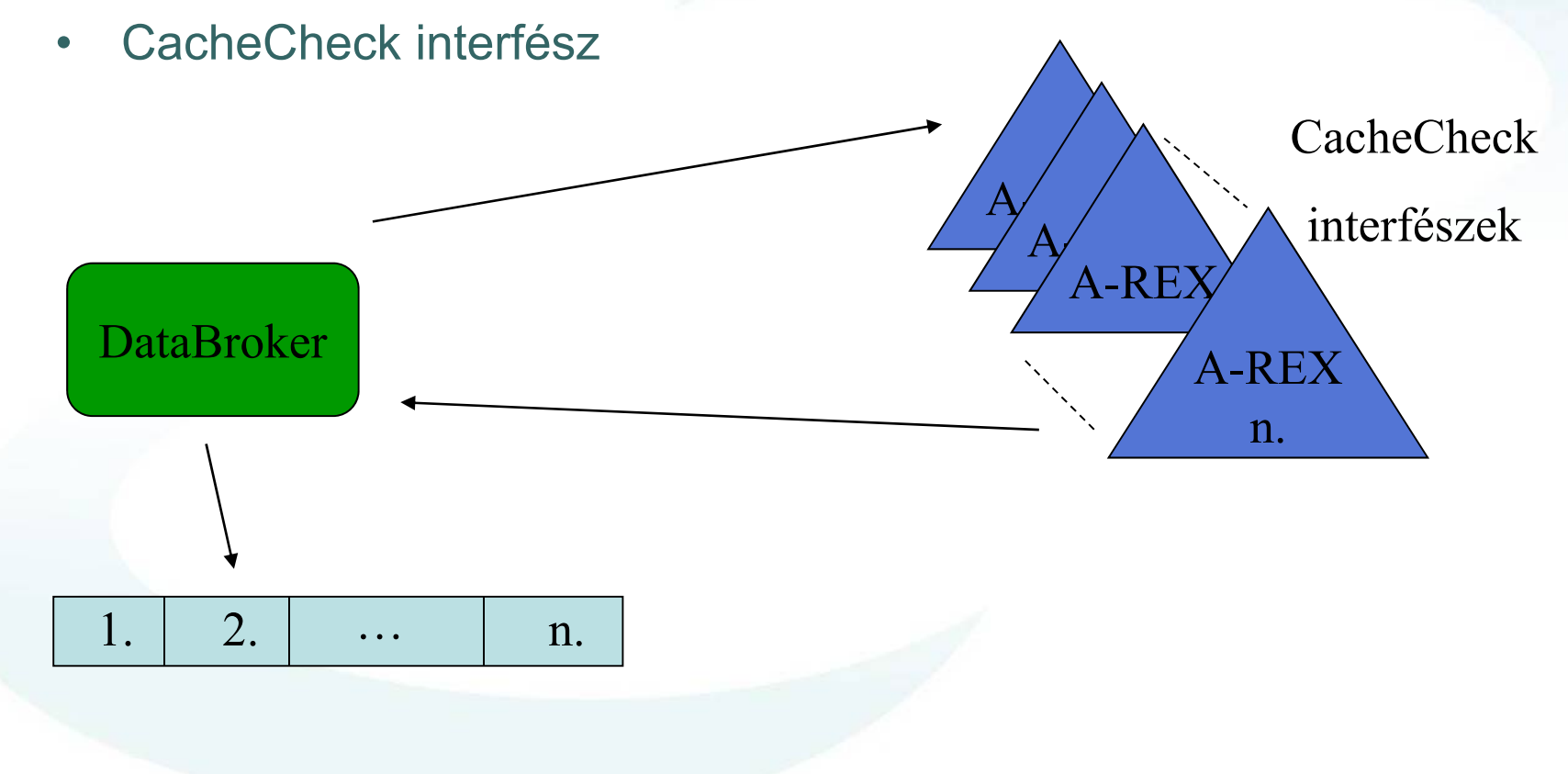

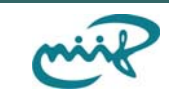

### **Broker modulok – DataBroker 2/2.**

Működési elv:

- • A-REX-es várakozó soron kívül minden más eltávolításra kerül
- Ahonnan nem sikerül lekérdezni, ott nulla értéket kapunk vissza
- A lista elejére az kerül, amelyik legtöbb adattal rendelkezik.

Például:

alma.png (3300 byte), korte.gif (400 byte)

A-REX1: alma.png, korte.gif A-REX2: korte.gif

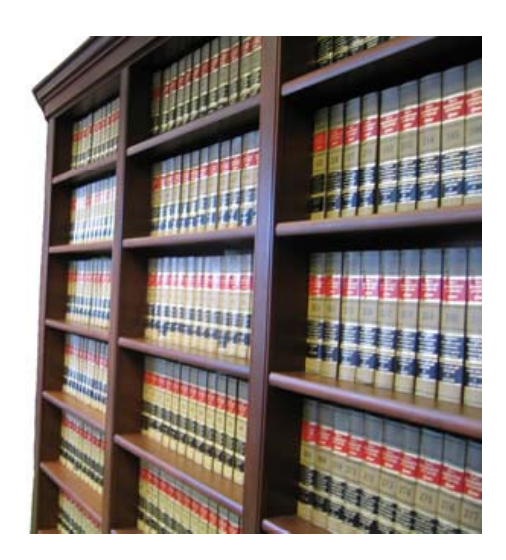

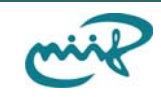

### **arcsub – kliens program**

 $\bullet$ Ennek a segitségével lehet jobot küdeni

arcsub –b FastestCPUBroker job.xrsl

• Alap beállitás: RandomBroker

arcsub job.xrsl

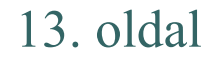

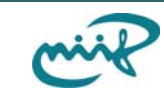

## **Saját bróker modul C++ nyelven**

- Broker ősosztályból kell leszármazatni
- SortTargets függvény implementálása
- Modul leiró fájl létrehozása (ARC plugin descriptor)

#### **Fordítás:**

g++ -I /usr/local/include -L /usr/local/lib `pkgconfig --cflags glibmm-2.4 libxml-2.0` -o libaccnewbroker.so -shared NewBroker.cpp

#### **Használat:**

arcsub -b NewBroker ~/simplejob.jsdl

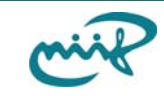

## **Saját bróker modul Python nyelven**

- PythonBroker
- Ezeket az adatokat lehet elérni:
	- Kliens konfiguráció (pl. tanusítvány elérési útvonala, bróker paraméterek)
	- Job leírás
	- Lehetséges er őforrások, ami rendezést lehet végezni
- Két darab python függvényt kell implementálni:

```
def \_init\_ (self, cfg)
```

```
def SortTargets(self, PossibleTargets, job)
```
### **Használat:**

arcsub –b PythonBroker:SampleBroker MyBroker b PythonBroker:SampleBroker.MyBroker arcsub –b PythonBroker:SampleBroker.MyBroker:10

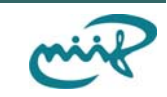

### **Hasznos linkek hasznos Intézeti Intézeti Intézeti Intézeti Intézeti Intézeti Intézeti Intézeti Intézeti Intéze**

http://svn.nordugrid.org http://www.knowarc.eu http://www.nordugrid.org

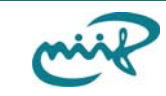

# **Köszönöm a figyelmet!**

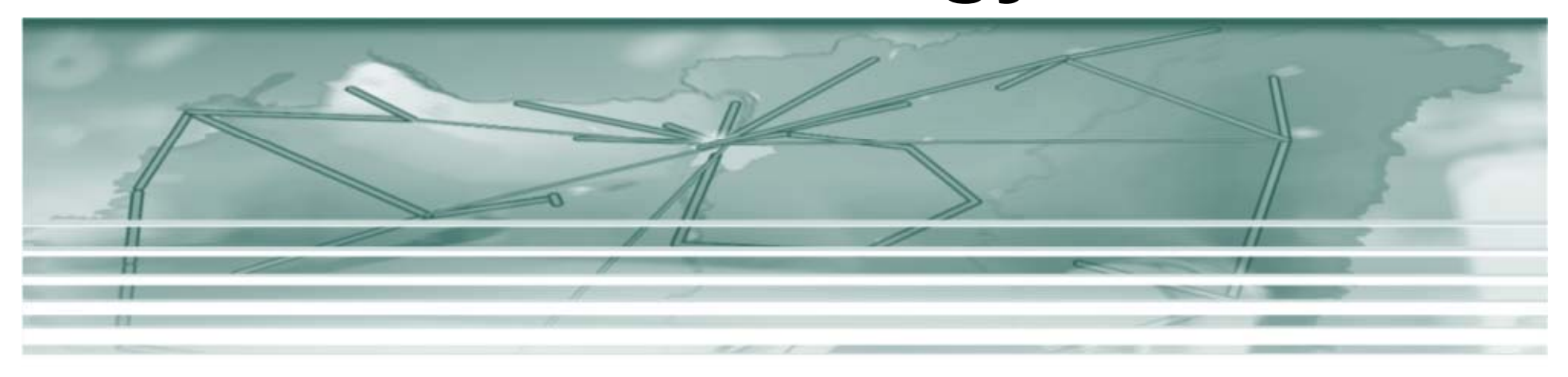

### R őczei Gábor roczei@niif.hu